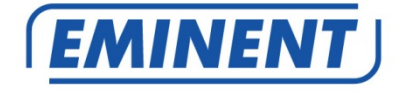

# **EM398x-R2 UPS 600-1000-1600VA**

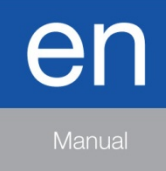

www.eminent-online.com

## **EM398X-R2 - UPS 600-1000-1600VA**

# **Table of contents**

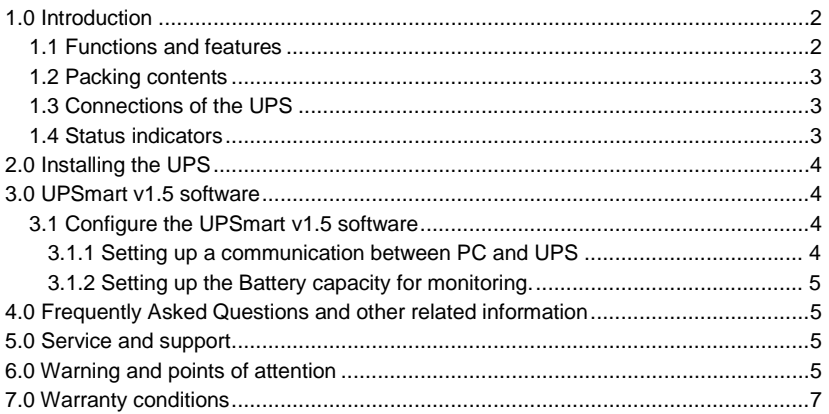

# <span id="page-1-0"></span>**1.0 Introduction**

Congratulations with the purchase of this high-quality Eminent product! This product has undergone extensive testing by Eminent's technical experts. Should you experience any problems with this product, you are covered by Eminent warranty. Please keep this manual and the receipt in a safe place.

<span id="page-1-1"></span>*Register your product now on www.eminent-online.com and receive product updates!*

## *1.1 Functions and features*

The EM3980/82/84 are UPS systems designed to effortlessly handle a power failure without the loss of important data. Because these devices are also equipped with a ten-minute backup function, you can shut down your computer or have it make a backup without the chance of losing data. These UPS systems are all equipped with a sound alarm which is activated as soon a power failure occurs, warning you to shut down your computer or to make a backup. The capacity of the available models is explained below:

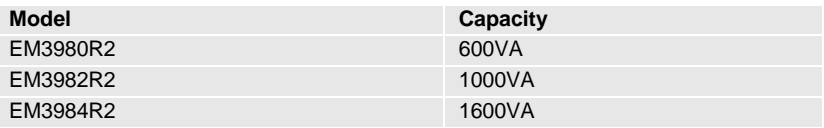

## <span id="page-2-0"></span>*1.2 Packing contents*

The following parts need to be present in the packing:

- The EM3980/82/84 UPS
- Serial cable
- USB cable
- Power cable (to power the UPS)
- Power cable (to power 1 PC)
- <span id="page-2-1"></span>• CD-ROM with installation software (UPSmart v1.5)

### *1.3 Connections of the UPS*

The UPS has the following connections:

- 1 RS232 serial port
- 1 USB port
- 2 Telephone / Fax ports
- 1 AC connection (Power input)
- <span id="page-2-2"></span>• Output connections (the number differs per model)

### *1.4 Status indicators*

There are a number of LED's on the front of the EM3980 and EM3982. The functions of these LED's from left to right are as follows:

- Green. This LED will be lit when the UPS is on.
- Red. This LED will be lit when a problem with the power occurs.
- Orange. This LED will be lit when the UPS is powered.

The EM3984 is equipped with an LCD display instead of LEDs. The display shows the following information:

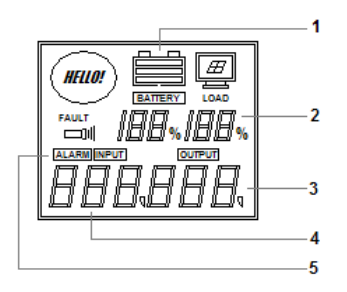

- (1) The status of the battery
- (2) Power usage in percent
- (3) Output voltage
- (4) Input voltage
- (5) Alarm indication

# <span id="page-3-0"></span>**2.0 Installing the UPS**

Follow the instructions below to connect the UPS:

- 1. Connect the serial or USB cable to the computer and to the UPS.
- 2. Plug the UPS power cable into a wall outlet.
- 3. Connect one end of the supplied power cable to the back of the UPS. Connect the other end to the power supply of your computer.
- 4. If you wish, you can use an additional cable (not supplied) to connect the power supply of your monitor to the UPS.
- 5. Optionally, to protect your telephone line from the effects of a lightning strike, you can connect the telephone cable from the wall outlet to one of the 'TEL/FAX' ports and your telephone, fax or modem to the other 'TEL/FAX' port.
- 6. Press the ON/OFF button on the front of the UPS to turn it on. You will hear a short beep.

## <span id="page-3-1"></span>**3.0 UPSmart v1.5 software**

The EM3980/EM3982/EM3984 Revision 2 is supplied with UPSmart v1.5 software. This software package enables you to view the status of the UPS and change multiple settings. During a power failure the software will correctly shut down your computer before the battery of the UPS is drained. For this functionality the UPSmart software need to be installed to your PC. The Software can be installed from the CD-ROM.

## <span id="page-3-2"></span>*3.1 Configure the UPSmart v1.5 software*

When starting UPSmart v1.5 in the upper part of the screen you will see a number of menu options.

#### <span id="page-3-3"></span>**3.1.1 Setting up a communication between PC and UPS**

To setup a connection in the UPSmart v1.5 open the application.

- Click "**Settings**"
- At Monitor Mode: Click the corresponding option for your type of connection and model of UPS (see table below) and click "**OK**"

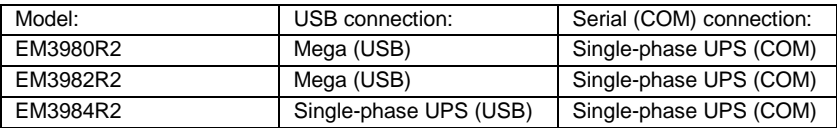

### <span id="page-4-0"></span>**3.1.2 Setting up the Battery capacity for monitoring.**

To be able to monitor the Battery capacity the capacity of the battery must be configured.

- Click "**Settings**"
- Click "**Battery Management**"
- Check the checkbox for "**Enable Battery Management**"
- Change the values corresponding for the model you are using from the table below.

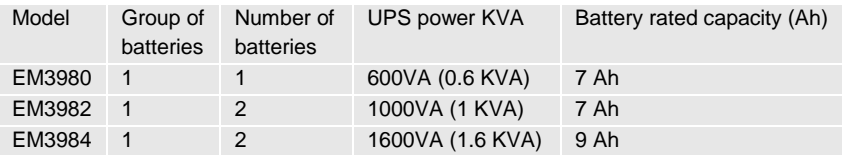

# <span id="page-4-1"></span>**4.0 Frequently Asked Questions and other related information**

The latest Frequently asked questions for your product can be found on the support page of your product. Eminent will update these pages frequently to assure you have the most recent information. Visi[t www.eminent-online.com](http://www.eminent-online.com/) for more information about your product.

# <span id="page-4-2"></span>**5.0 Service and support**

This user manual has been carefully written by Eminent's technical experts. If you have problems installing or using the product, please fill out the support form at the website [www.eminent-online.com/support.](http://www.eminent-online.com/support)

You can also contact us by phone. Please check www.eminent-online.com/support for the helpdesk phone number and opening hours.

# <span id="page-4-3"></span>**6.0 Warning and points of attention**

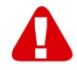

Due to laws, directives and regulations set out by the European parliament, some (wireless) devices could be subject to limitations concerning its use in certain European member states. In certain European member states the use of such devices could be prohibited. Contact your (local) government for more information about this limitations.

Always follow up the instructions in the manual\*, especially where it concerns devices which need to be assembled.

6 | ENGLISH

Warning: In most cases this concerns an electronic device. Wrong/improper use may lead to (severe) injuries!

When you connect the device to the mains, make sure it will not be damaged or subject to (high) pressure.

A power socket is needed which should be close and easy accessible from the device.

Repairing of the device should be done by qualified Eminent staff. Never try to repair the device yourself. The warranty immediately voids when products have undergone self-repair and/or by misuse. For extended warranty conditions, please visit our website at [www.eminent-online.com/warranty.](http://www.eminent-online.com/warranty)

Dispose of the device appropriately. Please follow your countries regulation for the disposal of electronic goods.

Please check below safety points carefully:

- Do not apply external force on the cables
- Do not unplug the device by pulling the power cable
- Do not place the device near heating elements
- Do not let the device come in contact with water of other liquids
- If there is any strange sound, smoke or odor, remove the device immediately from the power outlet.
- Do not put any sharp objects into the venting hole of a product
- Do not use any damaged cables (risk of electric shock)
- Keep the product out of reach of children
- Wipe off the product with soft fabric, not water mop.
- Keep the power plug and outlet clean
- Do not unplug the device form the power outlet with wet hands
- Unplug the device when you don't use it for a long time
- Use the device at a well ventilated place

*\*Tip: Eminent manuals are written with great care. However, due to new technological developments it can happen that a printed manual does not longer contain the most recent information.*

*If you are experiencing any problems with the printed manual or you cannot find what you are looking for, please always check our website www.eminent-online.com first for the newest updated manual.* 

*Also, you will find frequently asked questions in the FAQ section. It is highly*  recommended to consult the FAQ section. Very often the answer to your questions will *be found here.*

# <span id="page-6-0"></span>**7.0 Warranty conditions**

The Eminent warranty applies to all Eminent products. After buying a second-hand Eminent product the remaining period of warranty is measured from the moment of purchase by the product's initial owner. Eminent warranty applies to all Eminent products and parts, indissolubly connected or mounted to the product it concerns. Power supply adapters, batteries, antennas and all other products not directly integrated in or connected to the main product or products of which, without reasonable doubt, can be assumed that wear and tear during use will show a different pattern than the main product, are not covered by the Eminent warranty. Products are not covered by the Eminent warranty when exposed to incorrect/improper use, external influences or when opening the service parts of the product by parties other than Eminent. Eminent may use refurbished materials for repair or replacement of your defective product. Eminent cannot be held responsible for changes in network settings by internet providers. We cannot guarantee that the Eminent networking product will keep working when settings are changed by the internet providers. Eminent cannot guarantee the working of web services, apps and other third party content that is available through Eminent products.

#### **When my product gets defective**

Should you encounter a product rendered defective for reasons other than described above: Please contact your point of purchase for taking care of your defective product.

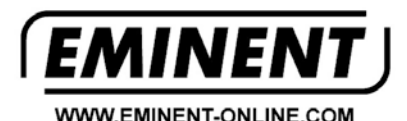

Trademarks: all brand names are trademarks and/or registered trademarks of their respective holders.

The information contained in this document has been created with the utmost care. No legal rights can be derived from these contents. Eminent cannot be held responsible, nor liable for the information contained in this document.

Eminent is a member of the Intronics Group

 $\epsilon$